# Instructions

#### Step 1: Navigate to **qurbee.com** [www.qurbee.com](http://www.qurbee.com/)

Click: 'Add Place'

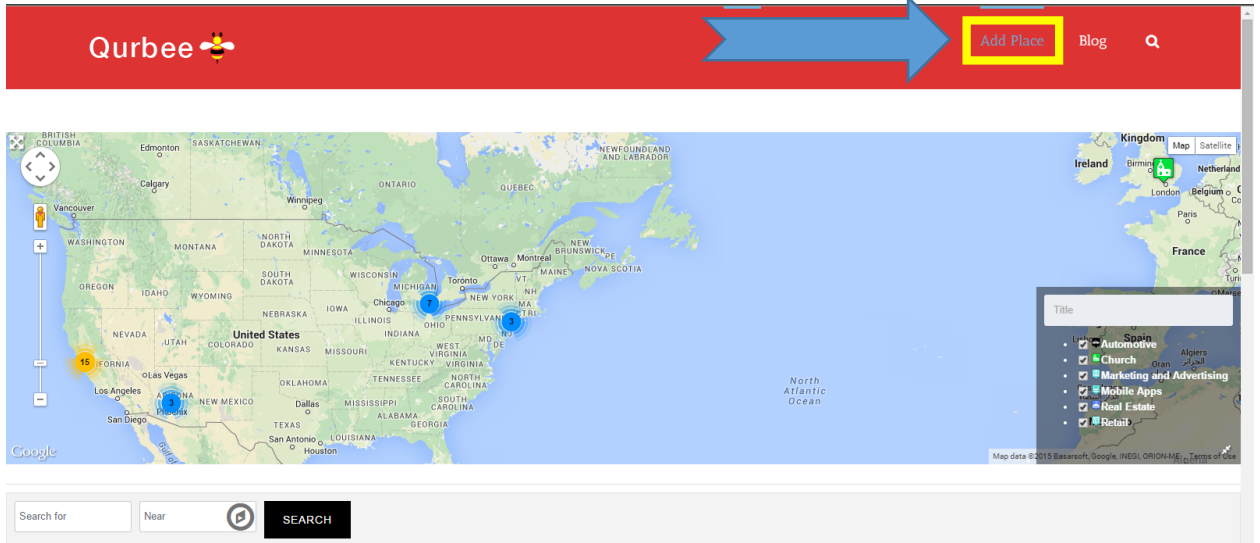

### Step 2: Sign up

Enter email and username

#### A password will be emailed to you

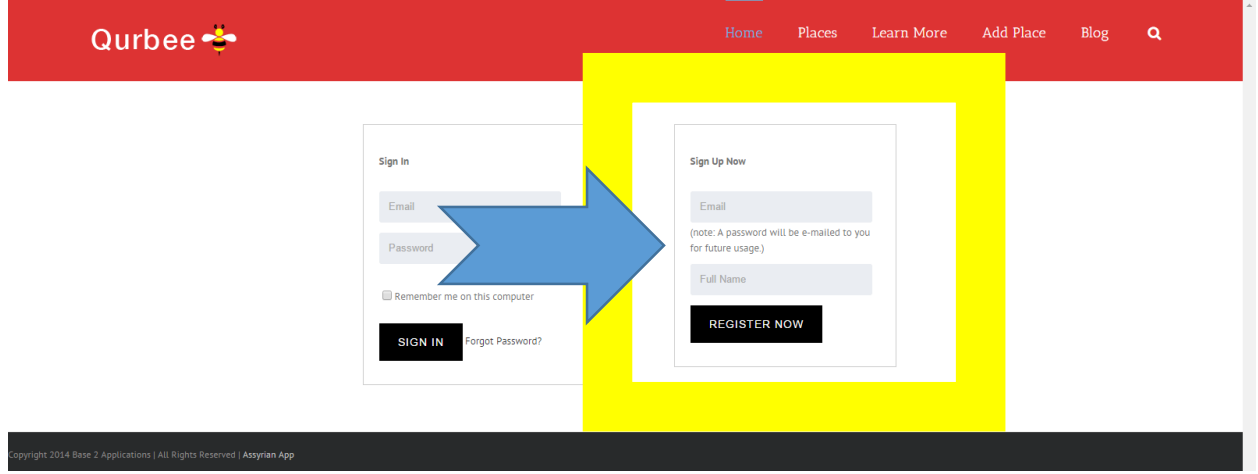

Qurbee Business Advertising

#### Step 3: Select Advertising package

Select the advertising package and fill in the business details. You can add images for your business in this section!

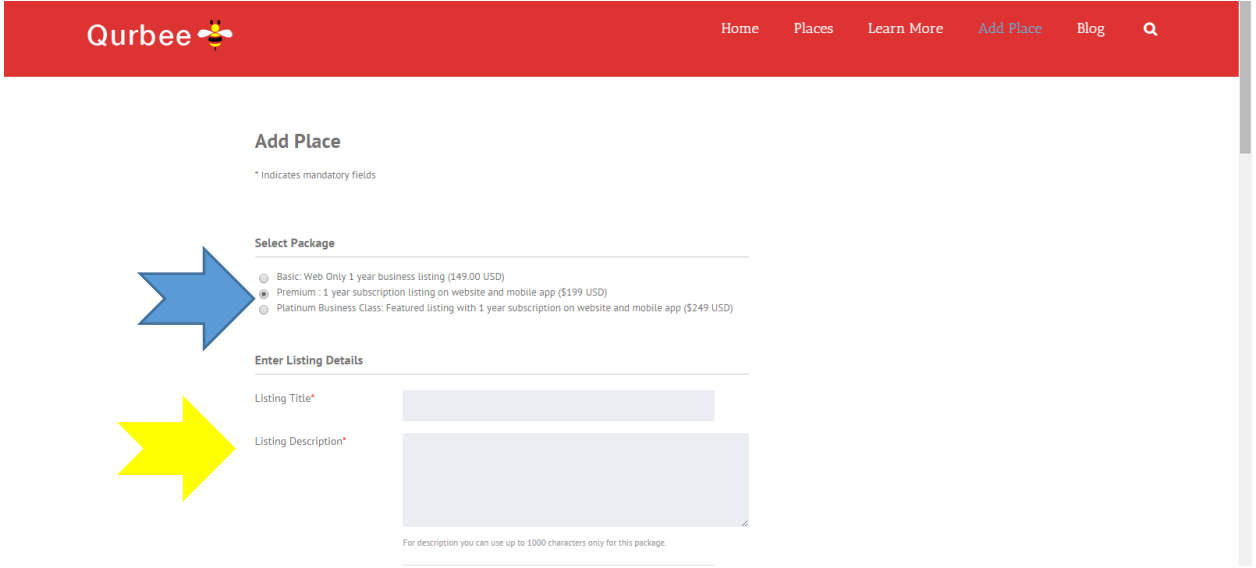

#### Step 4: Review Listing and click 'Pay & Publish'

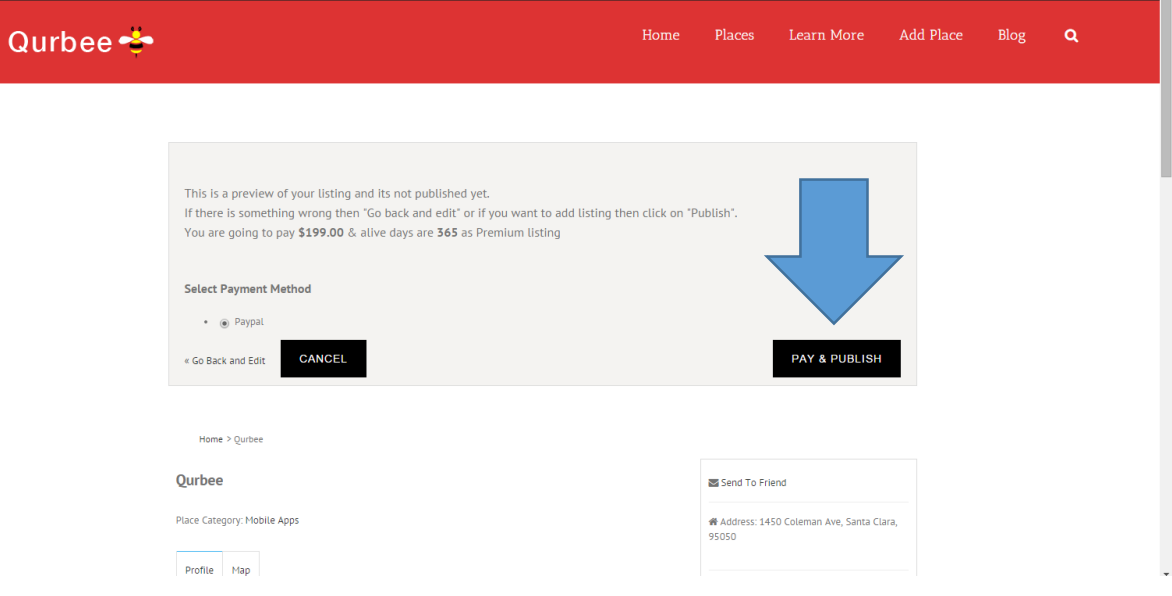

## Step 5: Sign in and pay via PayPal

For your convenience, payments are set to automatically recur annually.

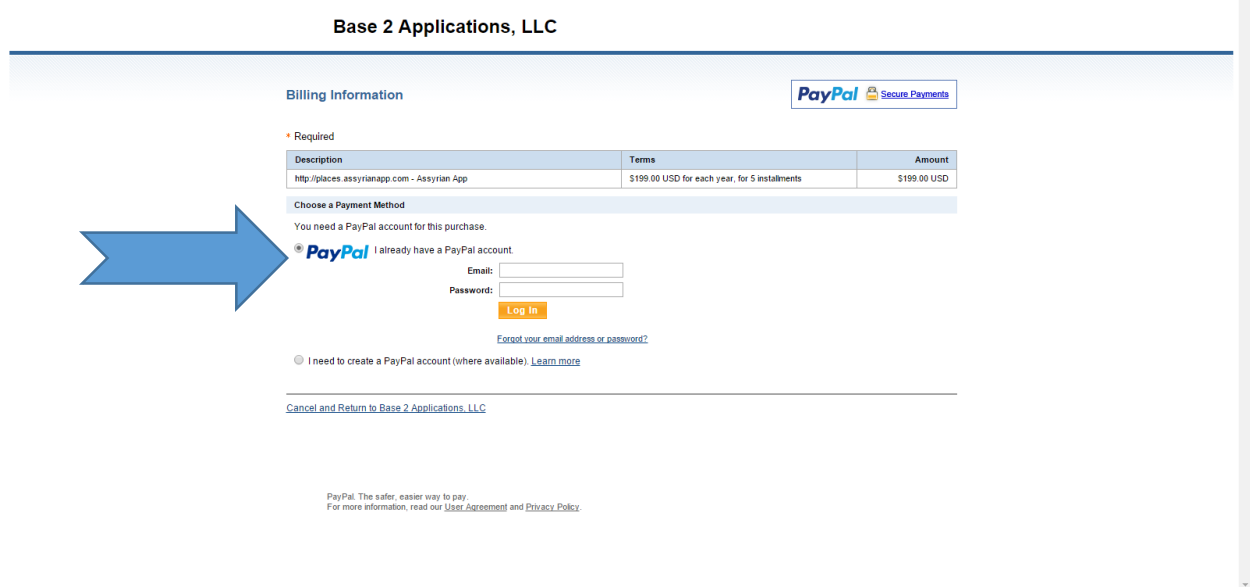

# Step 6: Welcome to the Qurbee business community!!

After the payment has gone through the secure PayPal portal, the Qurbee administrators will ensure your business listing is live. Congratulations!

If you have any questions, please feel free to contact us at support@assyrianapp.com.